# ENTTEC **ODE MK3** – **API**

ODE MK3 (70407) [Visit](http://www.enttec.com/plink) the ENTTEC [website](http://www.enttec.com/) for the latest version of this document.

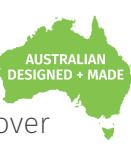

API requirement for the two-universe bi-directional eDMX – DMX/RDM controller supporting Power over Ethernet (PoE).

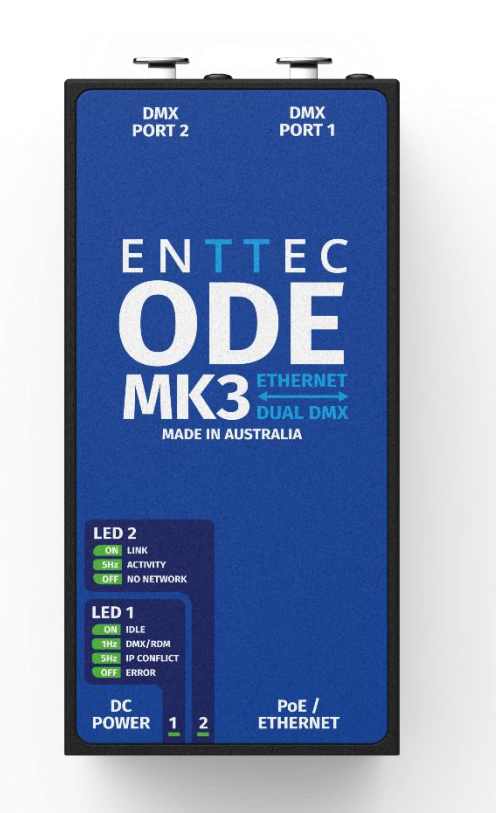

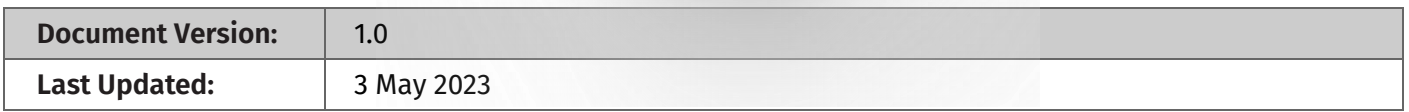

# **Purpose**

This document specifies the API message requirements for text-based application programs such as Command Prompt or third-party applications to communicate with the ENTTEC ODE MK3.

# **Application Messages**

This section demonstrates the API message format required for different communication purposes alongside the parameter for each setting.

The API messages are presented in examples factored in the followings:

- PC Command Line Interface (CLI): CURL. **Note:** Replace 'curl --' if other CLI is used.
- The IP address of the ODE MK3: "10.10.3.61". **Note:** Replace this IP address with the one from your device.

## **1. Current Configuration**

This example message requests the ODE MK3 to display the current configuration information.

#### **Example Message**

curl --http0.9<http://10.10.3.61/index.html?config=1>

# **API –** ODE MK3

# ENTTEC

# **2. Change Settings**

This application message allows user to change settings of the ODE MK3 within one command.

#### **Example Message**

Space here!

curl --header "Content-Type: application/x-www-form-urlencoded" -d

**"**ip=192%2C168%2C0%2C10&netmask=255%2C255%2C255%2C0&dhcp\_enable=1&gateway\_ip=192%2C168%2C 0%2C254&config\_name=ODE+MK3+PORT+1&dmx\_repeat\_rate=40%2C40&port\_assignment=2%2C1&universe =0%2C0&sacn\_tx\_priority=100%2C100&merge=0%2C0&protocol=0%2C0&bcast\_type=1%2C1&unicast\_ip1=19 2%2C168%2C0%2C11&unicast\_ip2=192%2C168%2C0%2C11**"** 10.10.3.61/index.html?save\_settings=1

The message is composited with 3 elements:

- Header line
- **Configuration line:** where each individual setting is placed together with "&" and the changeable values are highlighted in magenta. Instead of "." or "," the separator is "%2c".
- Device IP and command area line: replace the IP address from your device.

To change settings, enter the **Example Message** above with your IP address replaced and adjust the changeable values by following the **Application Message Format and Parameter Table.** 

The changes will be conducted directly without a return message. Request current configuration information for verification after change.

**Note:** *Due to pdf format restriction, it is recommended to edit the code in plain text editing tool such as Notepad before pasting the code to the prompt command.*

### **Application Message Format and Parameter Table:**

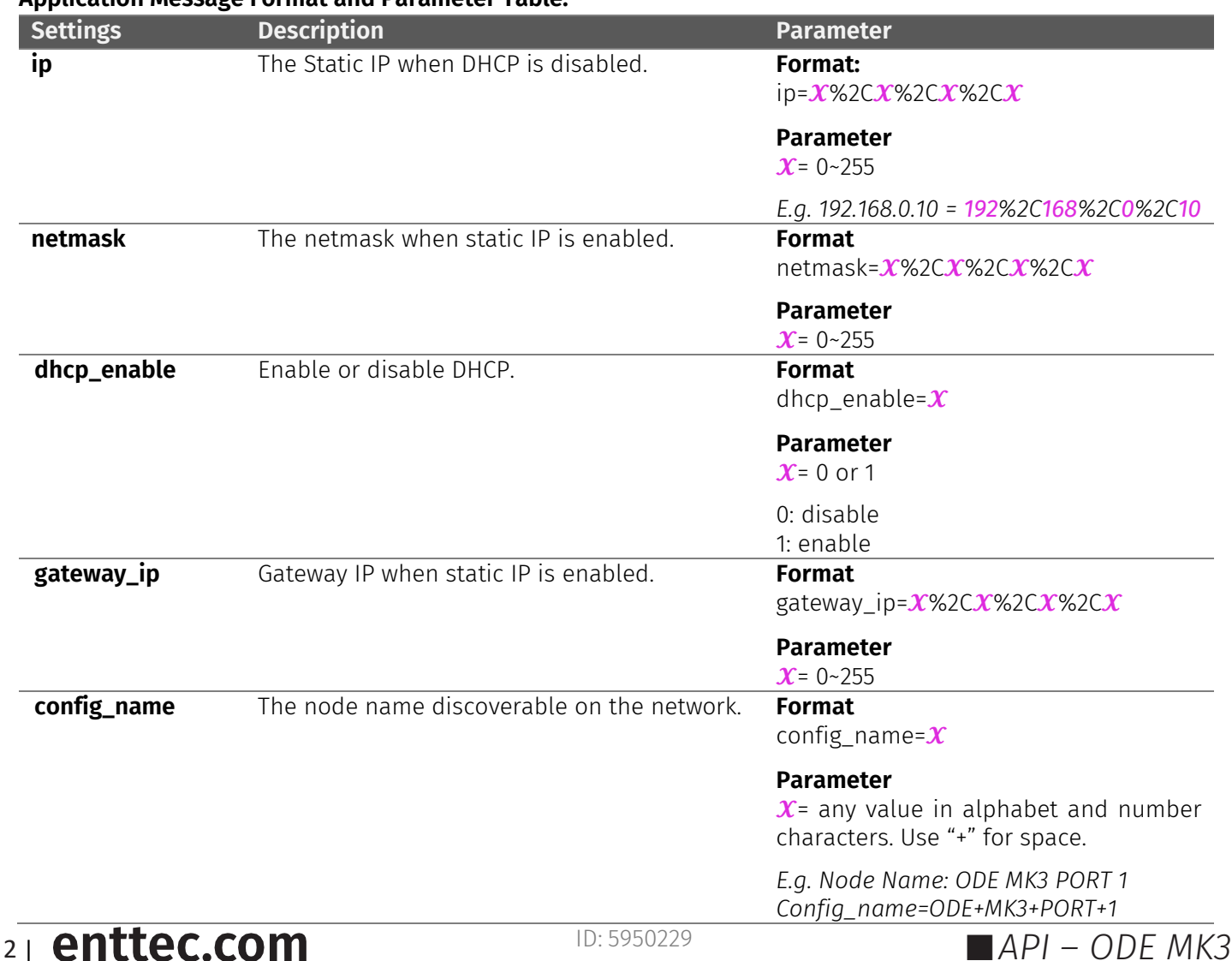

# **ENTTEC**

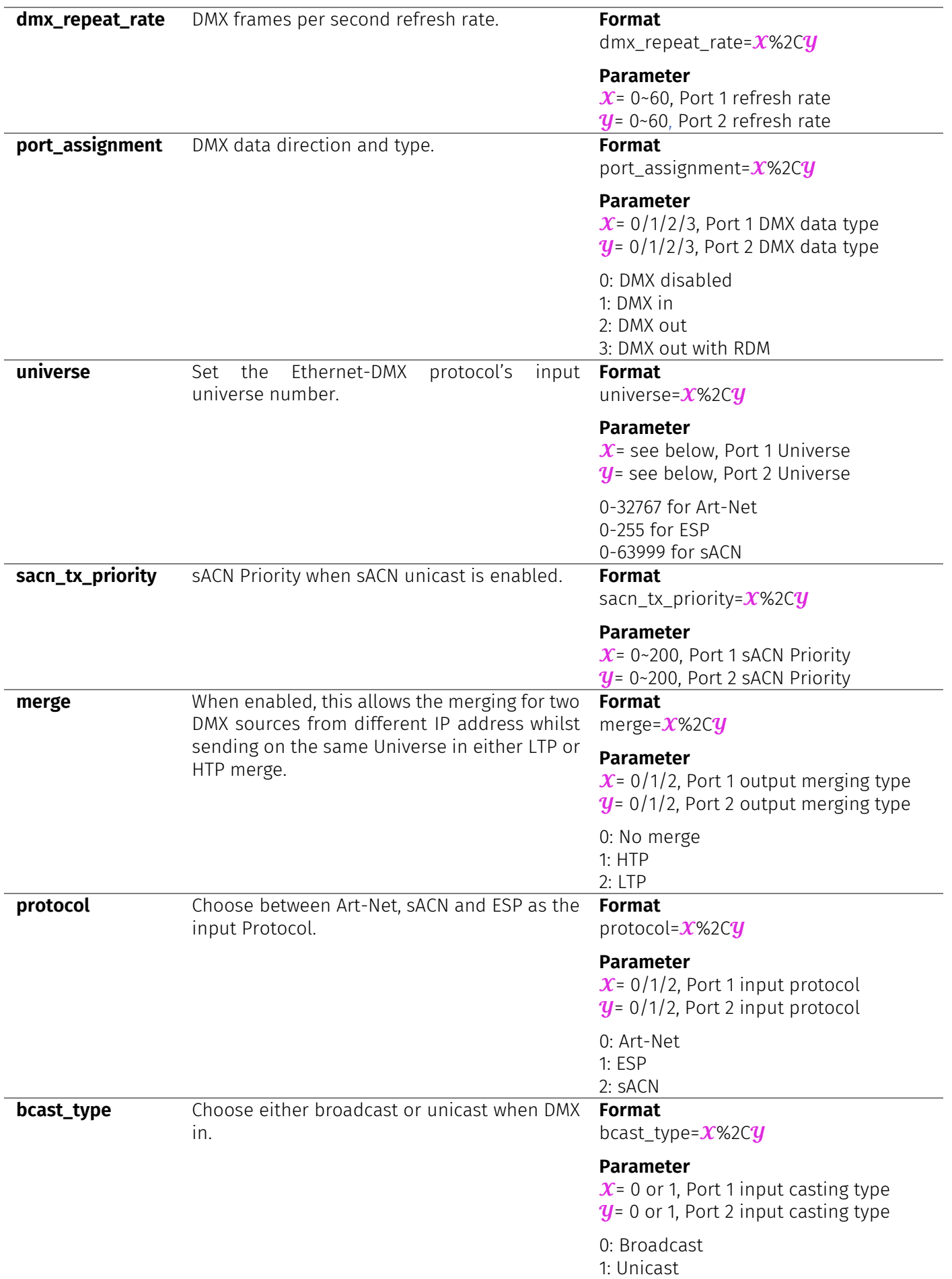

# **API –** ODE MK3

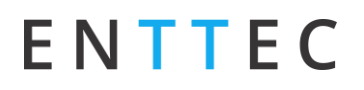

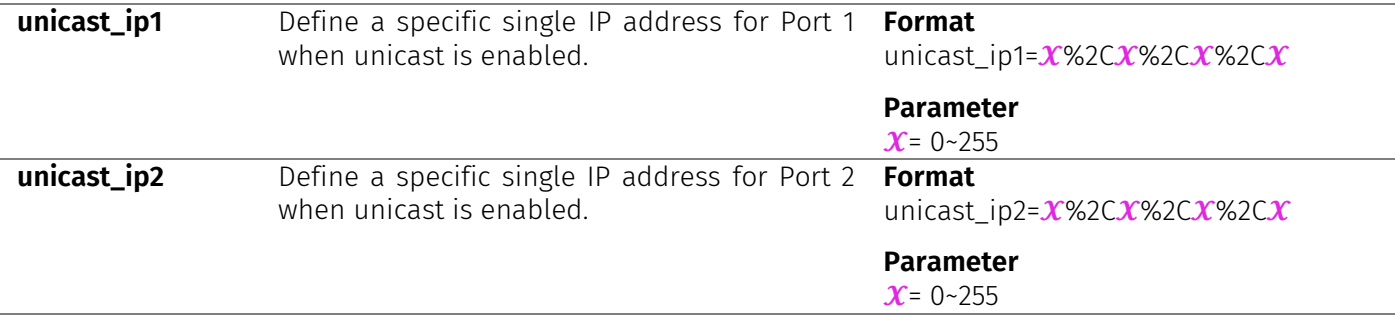

### **3. Reset to Factory Default**

This message requests the ODE MK3 to resume settings back to factory default.

#### **Example Message**

curl --http0.9 [http://10.10.3.61/index.html?set\\_to\\_defaults=1](http://10.10.3.61/index.html?set_to_defaults=1)

The device will be reset to factory default without a return message. Request current configuration information for verification after change.

## **4. Access to Boot**

This message requests to access the boot of the ODE MK3.

#### **Example Message**

curl --http0.9 <http://10.10.3.61/index.html?firmware>

Once successful, the return message will be '*curl: (56) Recv failure: Connection was reset.*'

## **5. Reboot Device**

This message requests the ODE MK3 to reboot or to exit the boot.

#### **Example Message**

curl --http0.9 <http://10.10.3.61/index.html?reboot=1>

Once successful, the return message would be '*curl: (56) Recv failure: Connection was reset.*'

## **6. DMX Buffer – Port 1**

This message requests the ODE MK3 to display the current DMX buffer information for Port 1

**Example Message**

curl --http0.9 <http://10.10.3.61/index.html?buffer1>

## **7. DMX Buffer – Port 2**

This message requests the ODE MK3 to display the current DMX buffer information for Port 2.

#### **Example Message**

curl --http0.9 <http://10.10.3.61/index.html?buffer2>

# **API Enttec.com ID: 5950229 API – ODE MK3**

# ENTTEC

## **8. Art-Net Stats**

This API message requests the ODE MK3 to display the current Art-Net Stats.

#### **Example Message**

curl --http0.9 <http://10.10.3.61/index.html?artnet=1>

## **9. ESP Stats**

This API message requests the ODE MK3 to display the current ESP Stats.

#### **Example Message**

curl --http0.9 <http://10.10.3.61/index.html?esp>

## **10. sACN Stats**

This API message requests the ODE MK3 to display the current sACN Stats.

**Example Message**

curl --http0.9 <http://10.10.3.61/index.html?acn>

# **Conclusion**

This brings us to the end of the guide. By utilizing the API messages, ODE MK3 allows third-party hardware integration and communications from user's preferable command system. This guide provides the message format required for communication interface in examples. While there will be return messages for most of the commands, the Change Settings and Reset to Factory Default command will be executed directly without return messages. It is recommended to request current configuration information for verification.

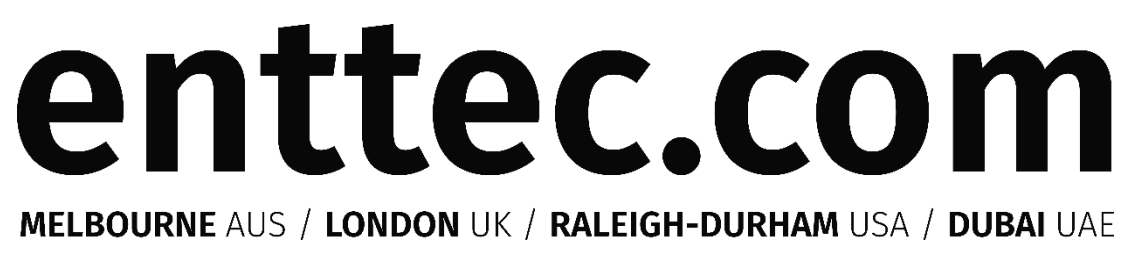

*Due to constant innovation, information within this document is subject to change.*

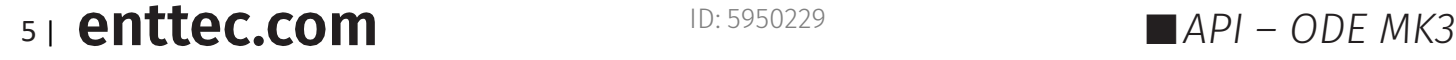

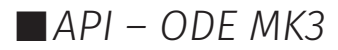